## **Государственное бюджетное общеобразовательное учреждение Самарской области средняя общеобразовательная школа «Центр образования» имени Героя Советского Союза В.Н.Федотова пос. Варламово муниципального района Сызранский Самарской области**

24.07.2023г.

Руководитель СП

Рассмотрено и принято на заседании МО художественной направленности Протокол № 1 от 24.07.2023 г. Проверено. Рекомендовано к утверждению Утверждено к использованию в образовательном процессе Учреждения

Приказ № 991 от 24.07.2023г.

Директор

\_\_\_\_\_\_\_\_\_\_\_\_\_С.В.Михайлова

\_\_\_\_\_\_\_\_\_\_\_\_И.Г. Парфенова

## **Дополнительная общеобразовательная общеразвивающая программа технической направленности «Графический дизайн»**

Возраст обучающихся: 11 – 14 лет Срок реализации: 1 год

C=RU, O="ГБОУ СОШ ""Центр образования"" пос.Варламово". CN=Парфенова Ирина Геннадьевна, E=so\_varlam\_sch@samara.edu.ru 00b389e3e9cf8b5814 2023-07-24 11:24:09

Разработчики: Нестерова Е.А., методист Учаева А. Е., методист Малышева М.С., педагог-организатор Чалов А. Ю., педагог дополнительного образования

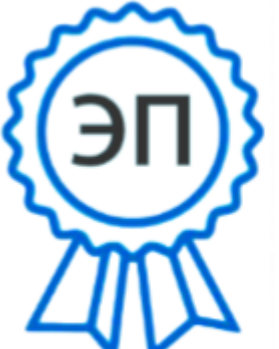

Сызранский район, 2023 г.

#### **КРАТКАЯ АННОТАЦИЯ**

Дополнительная общеобразовательная общеразвивающая программа технической направленности «Графический дизайн» (далее – Программа) включает в себя 3 тематических модуля: «Основы графического дизайна», «Создания двухмерных и трехмерных моделей, иллюстраций в программе Microsoft Paint 3D», «Создание 2D анимации в программе Dragon Bones». Программа имеет общекультурный характер, направлена на приобретение обучающимися знаний, умений и навыков по выполнению графических проектов способами компьютерных технологий, овладение способами применения их в дальнейшем в практической и творческой деятельности.Знания, полученные при освоении данной программы, могут стать фундаментом для дальнейшего освоения компьютерных программ в области видеомонтажа, трехмерного моделирования и анимации.

Содержание программы и формы организации деятельности ориентированы на интересы и склонности подростков и отражают основные направления социализации обучающихся.

#### **ПОЯСНИТЕЛЬНАЯ ЗАПИСКА**

Дополнительная общеобразовательная общеразвивающая программа художественной направленности «Графический дизайн» разработана на основе:

- 1. Федеральный закон от 29.12.2012 г. №273-ФЗ «Об образовании в Российской Федерации»(с изменениями на 2 июля 2021 года);
- 2. Указ Президента Российской Федерации «О национальных целях развития Российской Федерации на период до 2030 года»;
- 3. Концепция развития дополнительного образования до 2030 года (утверждена распоряжением Правительства РФ от 31.03.2022 № 678-р);
- 4. Стратегия развития воспитания в Российской Федерации на период до 2025 года (утверждена распоряжением Правительства Российской Федерации от 29.05.2015 № 996-р);
- 5. План мероприятий по реализации в 2021 2025 годах Стратегии развития воспитания в Российской Федерации на период до 2025 года (утвержден распоряжением Правительства Российской Федерации от 12.11.2020 № 2945-р);
- 6. Приказ Министерства образования и науки Российской Федерации от 23.08.2017 № 816 «Об утверждении Порядка применения организациями, осуществляющими образовательную деятельность, электронного обучения, дистанционных образовательных технологий при реализации образовательных программ»;
- 7. Приказ Министерства просвещения России от 27.07.2022 № 629 «Об утверждении Порядка организации и осуществления образовательной деятельности по дополнительным общеобразовательным программам»;
- 8. Приказ Министерства просвещения РФ от 03.09.2019 № 467 «Об утверждении Целевой модели развития региональных систем дополнительного образования детей»;
- 9. Постановление Главного государственного санитарного врача РФ от 28.09.2020 № 28 «Об утверждении СП 2.4.3648-20 «Санитарно-эпидемиологические требования к организациям воспитания и обучения, отдыха и оздоровления детей и молодежи»;
- 10. Стратегия социально-экономического развития Самарской области на период до 2030 года (утверждена распоряжением Правительства Самарской области от 12.07.2017 № 441);
- 11. Письмо министерства образования и науки Самарской области от 30.03.2020 № МО-16-09- 01/434-ТУ (с «Методическими рекомендациями по подготовке дополнительных

общеобразовательных общеразвивающих программ к прохождению процедуры экспертизы (добровольной сертификации) для последующего включения в реестр образовательных программ, включенных в систему ПФДО»).

- 12. Методические рекомендации по разработке дополнительных общеобразовательных общеразвивающих программ (Приложение к письму министерства образования и науки Самарской области 12.09.2022 № МО / 1141 – ТУ);
- 13. Методические рекомендации по проектированию разноуровневых дополнительных общеобразовательных общеразвивающих программ, Самара, ГБОУ ДО СО СДДЮТ, 2021 г.;
- 14. Государственная программа Самарской области «Развитие образования и повышение эффективности реализации молодёжной политики в Самарской области» на 2015 - 2024 годы;
- 15. Методические рекомендации по разработке и адаптации дополнительных общеобразовательных программ для детей с ограниченными возможностями здоровья и инвалидностью (по уровням освоения программы), Москва, Российский университет дружбы народов, 2020 г.;
- 16. Устав государственного бюджетного общеобразовательного учреждения Самарской области средней общеобразовательной школы «Центр образования» имени Героя Советского Союза В.Н.Федотова пос. Варламово муниципального района Сызранский Самарской области.

**Направленность**дополнительной общеобразовательной общеразвивающей программы «Графический дизайн» -техническая.

**Актуальность** программы «Графический дизайн» заключается в том, что в настоящее времяграфический дизайн считается наиболее распространенной, перспективной и быстро развивающийся сферой информационных технологий. В процессе работы с компьютерной графикой у обучающихся формируются навыки работы в графических редакторах, с 3D-принтером и лазерным станком,а также рациональные приемы создания двухмерных и трехмерных изображений и анимации. Одновременно изучаются средства, с помощью которых создаются эти изображения и анимации. Дизайн – это отправная точка работы в любом направлении современного компьютерного мира. Сделать дизайн – значит не просто нарисовать, а сгенерировать художественную идею, готовую к техническому воплощению. Таким образом, дети, занимающиеся компьютерной графикой, активно расширяют свой кругозор, приобретают навыки работы с различного рода изображениями, развивают и тренируют восприятие, формируют исследовательские умения и умения принимать оптимальные решения. Обучаясь по программе, обучающиеся могут приобрести как первоначальные, так и углубленные знания и умения в данном виде творчества в соответствии с их образовательными возможностями и способностями.

**Новизна** программы состоит в том, что она разработана с учётом современных тенденций в образовании по принципу блочно – модульного освоения материала, то максимально отвечает запросу социума на возможность выстраивания ребенком индивидуально – образовательной траектории, используя сетевые формы взаимодействия. Содержание модулей подобраны таким образом, что позволяет сформировать у обучающихся навыки и умения в области графического дизайна и анимации, а также строится на стандартах соревнований «Молодые профессионалы» WorldSkills Russiaunior по компетенции «Графический дизайн». Обучение по программе представляет больше возможностей для профессиональной ориентации детей. Обучающиеся, на практике, знакомятся с **профессиональными обязанностями дизайнера-полиграфиста, webдизайнера, дизайнера промо-вещей, дизайнера-иллюстратора** и многих других. На базе этих профессий появляются новые (перспективные) профессии профессиональной деятельности по Атласу новых профессий: **дизайнер интерфейса, дизайнер виртуальных миров**.

Программа «Графический дизайн» предусматривает возможность включения в

образовательный процесс в начале любого модуля программы, в связи с этим учебные группы комплектуются с учетом интересов и степени подготовленности обучающихся, возможен разновозрастный состав обучающихся.

 **Отличительная особенность программы** состоит в том, что она разработана для обучающихся с ОВЗ (дети с ЗПР, имеющие сохранный интеллект), которые находятся в условиях инклюзии в основной группе. Содержание программы и формы работы с детьми всех категорий выстроены с учетом возрастных, индивидуальных возможностей и способностей всех обучающихся, независимо от уровня развития детей, что способствует развитию психологических, коммуникативных навыков, их успешной социализации в обществе, тем самым обеспечивая коррекцию имеющихся нарушений в психическом развитии.

В программе внутри каждого модуля определены 3 уровня сложности: ознакомительный, базовый, углубленный. На обучение принимаются дети с разным уровнем подготовки (с полным отсутствием навыков работы с графическими редакторами, а также имеющие основные навыки, творческие способности и желание развиваться).

Программа реализует право каждого ребёнка на овладение компетенциями, знаниями и умениями в индивидуальном темпе, объеме, сложности, в соответствии с ролями «новичок», «стажер», «наставник», что свидетельствует о соблюдении принципа разноуровневости при разработке и реализации программы. Среди основных задач взаимодействия наставника с наставляемым является помощь в реализации лидерского потенциала, улучшении образовательных, творческих результатов, развитие гибких навыков и метакомпетенций, оказание помощи в адаптации к новым условиям среды, создание комфортных условий и коммуникаций внутри коллектива.

В программе применяется принцип **наставничества** и **конвергентного подхода**, который подразумевает воспитание способности к постоянным переменам, формирование навыков верификации информации, обучение способности учиться и противостоять стрессу, формирование способности жить в цифровом мире, развитие технологического мышления обучающихся с опорой на формирование исследовательских навыков для создания конкретного, полезного для человека, продукта.

В модуле «Основы графического дизайна» программы введен **региональный компонент**, который представлен темами «Ландшафтный дизайн» и «Практикум по разработке фирменного стиля школы».

Программа реализуется в **сетевой форме** с привлечением специалистов-практиков в области рекламы и дизайна. Это обеспечивает не только освоение образовательной программы, но и возможность выстраивания обучающимся индивидуально-образовательной траектории.

**Практическая значимость** программы заключается в том, что в процессе освоения программыобучающиеся познакомятся с миром профессий сферы дизайна; изучат основные принципы дизайна; сформируют и закрепят навыки работы в программах MicrosoftPaint 3D, Dragon Bones; научатся анимировать графические рисунки; сформируют умения и навыки работы с лазерным станком и 3D-принтером, а также умение представлять свои работы.

Программа учитывает возрастные особенности обучающихся в возрасте 11 – 14 лет. Этот возрастной период характеризуется, как начало перестройки организма подростка: ускоренноефизическое развитие, половое созревание. Особенность подросткового возрастав том и есть, что внешне он взрослеет, а по внутренним особенностям ивозможностям остается ребенком, которому необходима ласка, внимание, игрыи т.п. В подростковом возрасте пробуждается и активно формируетсясамосознание, обостренное чувство достоинства. Начинается переоценка давно знакомого и привычного,формируется свое мнение и нередко очень прямолинейное, категоричное ибескомпромиссное. Программа «Графический дизайн» помогает подросткам справиться с переходным периодом, найти свое место в обществе, не теряя свою уникальность.

В процессе реализации программы «Графический дизайн» проводятся занятия с помощью онлайн – платформ (4brain.ru, Coursera, Яндекс.Практикум,Udemy, Padlet). Обучение как в очном, так и в дистанционном формате позволяет обучающимся непрерывно получать знания не только от педагога, но и из других источников, а также такой формат обучения позволяет отследить результаты усвоения тем в виде тестов, опросов, диаграмм, интеллектуальных карт.

#### **ЦЕЛЬ ПРОГРАММЫ**

Создание условий для формирования знаний, умений и навыков использования графических редакторов при создании двухмерных и трехмерных объектов и анимации и способствующей выбору будущей профессии.

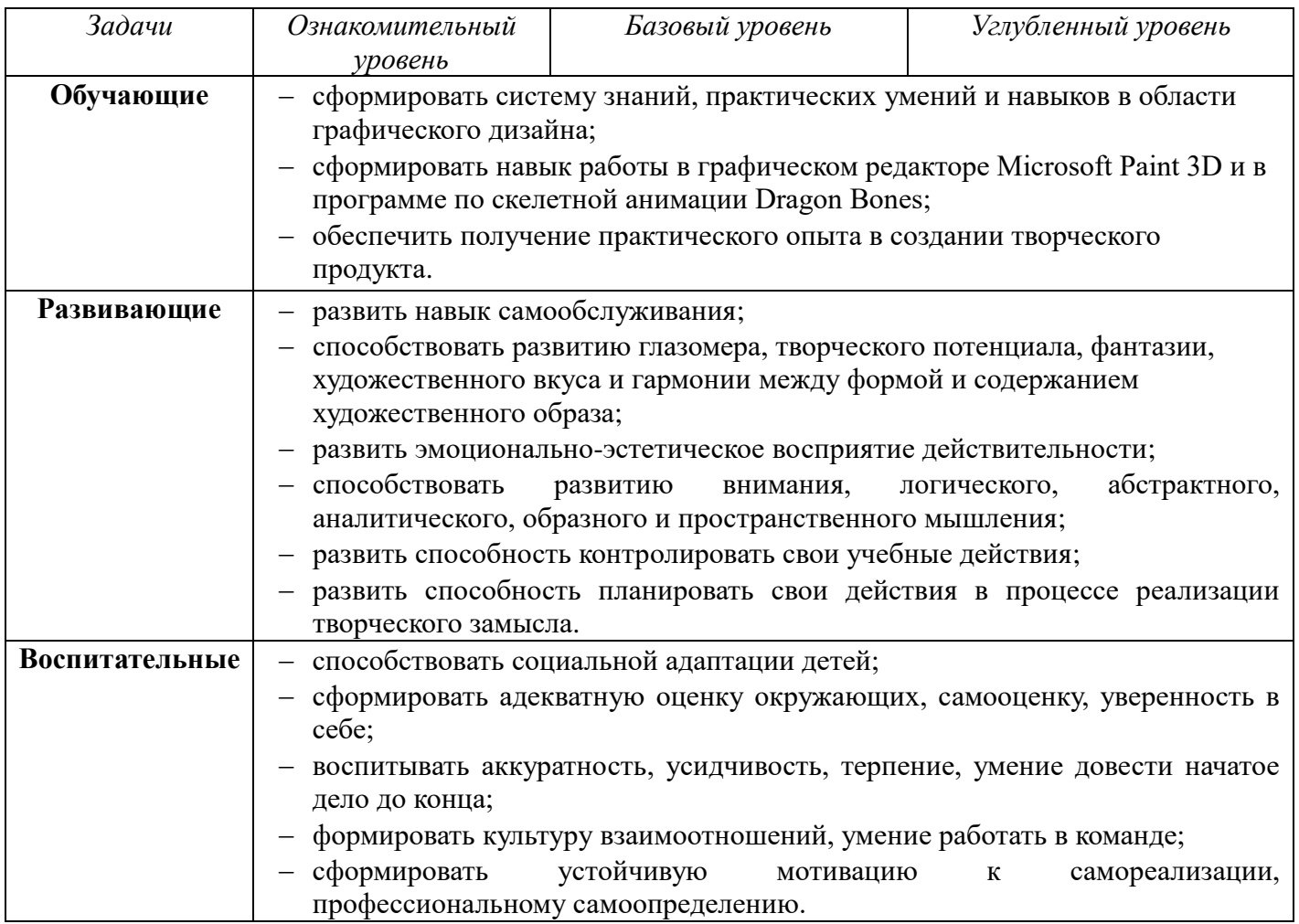

## **ЗАДАЧИ ПРОГРАММЫ**

### **Возраст детей:** 11- 14 лет.

**Сроки реализации:** программа рассчитана на 1 учебный год, объем – 114 часов в год. **Форма обучения:** очная.

Дети с ОВЗ занимаются в одной группе с нормативно развивающимися детьми.

Для организации эффективных занятий привлекаются специалисты различных профилей.

Например, психологи могут помочь понять особенности поведения и эмоционального состояния детей с ОВЗ, а также разработать индивидуальные подходы к каждому ребенку. Логопеды могут помочь развить речевые навыки и улучшить коммуникацию. Всё это помогает создать комплексный подход к работе с детьми с ОВЗ, учитывая их индивидуальные потребности и особенности.

 Формы проведения учебных занятий подбираются с учетом цели и задач, познавательных интересов, индивидуальных возможностей, способностей, особенностей развития и возраста обучающихся, специфики содержания данной образовательной программы: комбинированные, теоретические, практические, диагностические, мастер-классы, проектная деятельность, проблемное изложение материала, с помощью которого обучающиеся сами решают возникающие познавательные задачи, конкурсы, очные и заочные экскурсии, выставки, конференции.

Во время практических занятий основной задачей обучающихся является создание правильных объектов, в которых соблюдены принципы:

- параметричности соблюдена возможность использования задаваемых параметров, таких как длина, ширина, радиус изгиба;
- ассоциативности, то есть, соблюдена возможность формирования взаимообусловленных связей в элементах объектов, в результате которых изменение одного элемента вызывает изменение и ассоциированного элемента.

В случае невозможности продолжения образовательного процесса в силу непредвиденных обстоятельств (аварийной ситуации в образовательной организации, карантина в связи с высоким заболеванием обучающихся, морозных дней и т.п.), предусматривается организация образовательного процесса с использованием дистанционных образовательных технологий с помощью онлайн – платформ (Сферум, JazzbySber, Видеомост, Телемост от Яндекс, Видеозвонки Mail.ru).

**Формы организации деятельности:** групповая, индивидуальная, работа по подгруппам.

**Режим занятий**: два раза в неделю по 2 и 1 академических часа, перерыв между занятиями – 10 минут, при наполняемости – 10 – 15 обучающихся в группе.

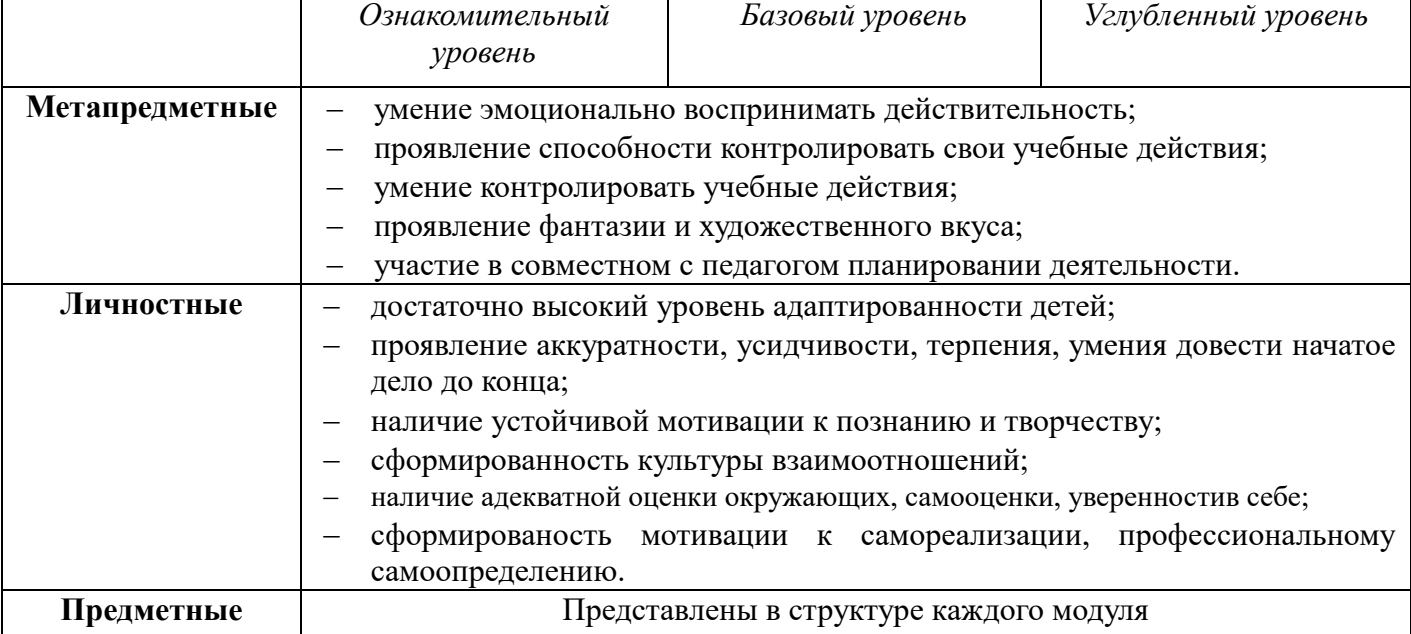

### **ПЛАНИРУЕМЫЕ РЕЗУЛЬТАТЫ:**

### **КРИТЕРИИ ОЦЕНКИ ЗНАНИЙ, УМЕНИЙ И НАВЫКОВ ПРИ ОСВОЕНИИ ПРОГРАММЫ**

Для того чтобы оценить освоение программы, в течение учебного года используются следующие методы диагностики: собеседование, тестирование, практические работы, участие в конкурсах и выставках. При этом у каждого обучающегося формируется индивидуальная дорожная карта *(Приложение 1)*, в которой отражается результативность освоения программы в % соотношении. В соответствии с этим практические задания выстраиваются по уровням: ознакомительный, базовый, углубленный.

#### **Формы контроля качества образовательного процесса:**

**Входной контроль** проходит в виде собеседования или анкетирования, в ходе которого педагогом выявляются интересы и склонности подростков.

**Текущий контроль** уровня усвоения материала осуществляться по результатам выполнения обучающихся практических работ по 29 темам на протяжении всех модулей: «Подбор сочетания цветов», «Создание ландшафтного дизайна», «Создание цветовой палитры», «Создание шрифтовой композиции», «Фирменный стиль и продукты брендбдука для своей школы», «Разработка полиграфического дизайна упаковки для рекламы акционной продукции», «Создание двухмерного объекта на холсте», «Добавление фона или эффекта на двухмерный объект на холсте», «Добавление текста на двухмерный объект», «Создание трехмерного объекта на холсте», «Добавление фона или эффекта на трехмерный объект на холсте», «Использование готовых трехмерных объектов при создании трехмерного объекта», «Создание наклейки из двухмерных рисунков», «Использование функции «Трехмерное представление» при создании трехмерного объекта», «Создание двухмерного и трехмерного объекта», «Изготовление двухмерного объекта на лазерном станке», «Изготовлению трехмерного объекта на 3D-принтере»,«Создание предметной анимации через программу Microsoft PowerPoint», «Создание простейшей анимации с помощью онлайн платформы Animator», «Создание графического изображения в программе Microsoft Paint 3D», «Скелетная анимация созданных двумерных моделей в программе Microsoft Paint 3D», «Создание костей в объекте», «Анимация ходьбы объекта», «Способы перепривязки костей», «Создание движения объекта», «Создание обратного движения объекта», «Создание объекта с костями с фиксацией на одном месте», «Создание mesh сетка на примере двух спрайтов», «Сборка персонажей в Dragon Bones», «Виды ключей и способы применения в анимации», «Создание эскизов раскадровки анимационного мультфильма», «Отрисовка персонажей в программе Microsoft Paint 3D», «Создание фонов анимационного мультфильма в программе Microsoft Paint 3D», «Создание анимационного мультфильма в программе Dragon Bonesна свободную тему», «Защита проекта «Создание анимационного мультфильма в программе Dragon Bonesна свободную тему».

**Промежуточный практический контроль** осуществляется после освоения каждого модуля в форме выполнения и защиты практических работ после каждого модуля. В модуле 1 «Основы графического дизайна» - практическая работа «Разработка полиграфического дизайна упаковки для рекламы акционной продукции». В модуле 2 «Создания двухмерных и трехмерных моделей и иллюстраций в программе Microsoft Paint 3D» - практическая работа «Создание двухмерного и трехмерного объекта». В модуле 3 «Создание 2D анимации в программе Dragon Bones» выполнение итоговой практической работы «Созданию анимационного мультфильма в программе Dragon Bonesна свободную тему».Таким образом, определяется качество усвоения обучающимся содержания образовательной программы и способность применять свои знания в дальнейшем самостоятельно.

Оценка образовательных результатовосвоения программы в течение всего учебного года по

итогам освоения каждого модуляс реализацией вопросов нескольких типов: выбор единственного верного ответа, выбор нескольких вариантов правильных ответов, установление соответствия вариантов, набор правильного ответа вручную.

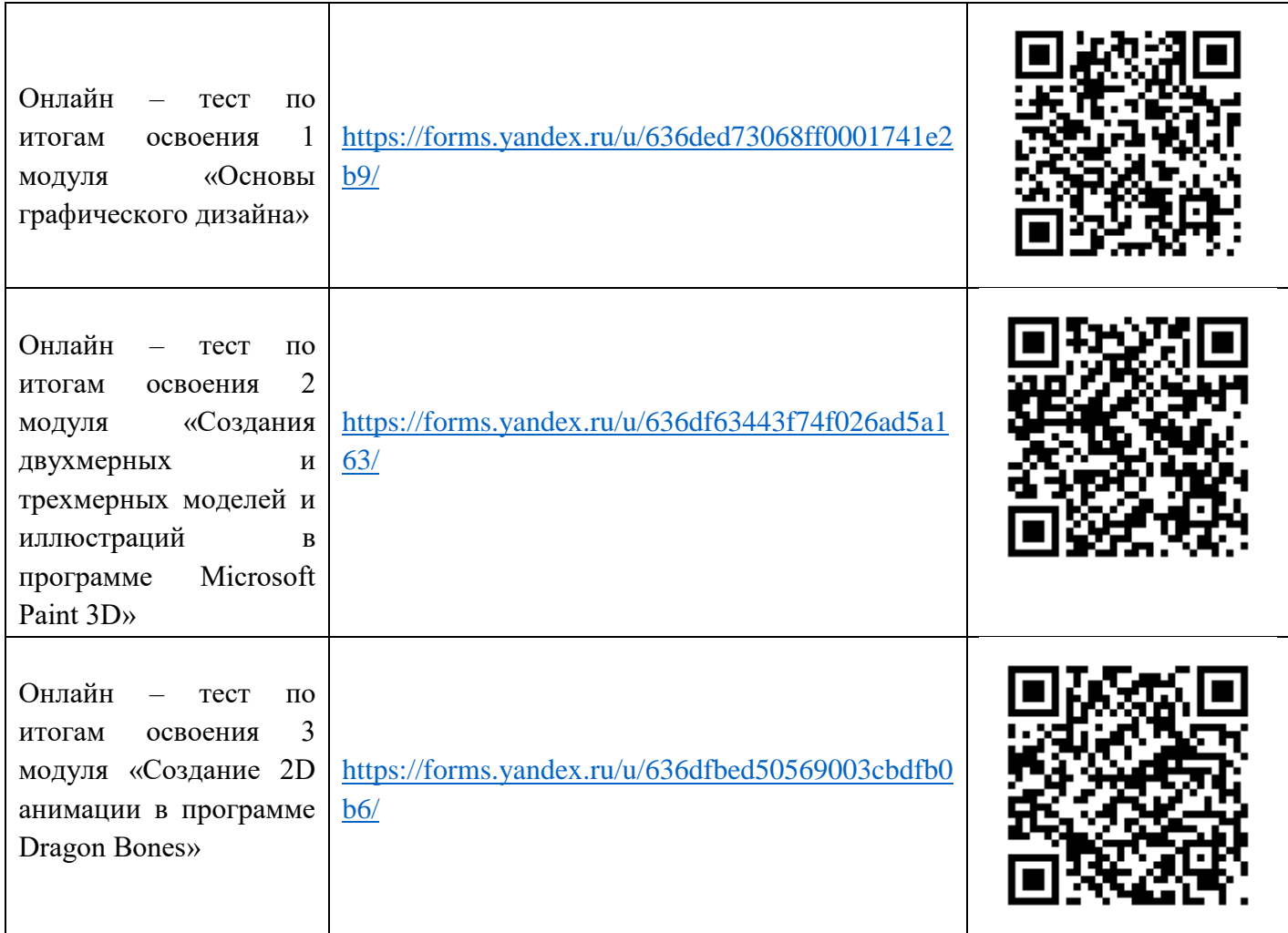

Кроме того, используется интерактивное тестирование в форме Web-квеста и викторины с использованием онлайн-сервисов: Padlet, WorldWall.

**Итоговый контроль** проводится в форме выполнения и защиты итоговогопроекта «Созданиеанимационного мультфильма в программе Dragon Bonesна свободную тему».

### **Система и критерии оценки**

При проведении мониторинга уровня освоения программы качество подготовки обучающегося оценивается в % соотношении, что даст возможность более конкретно отметить уровень освоения материала, предусмотренного учебной программой.

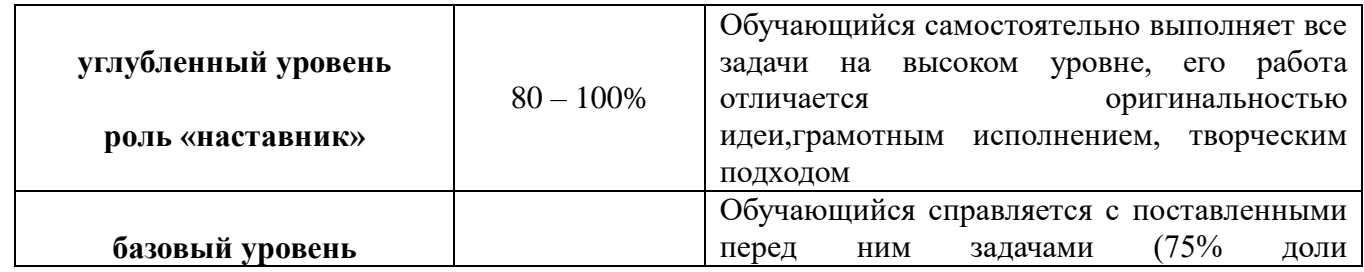

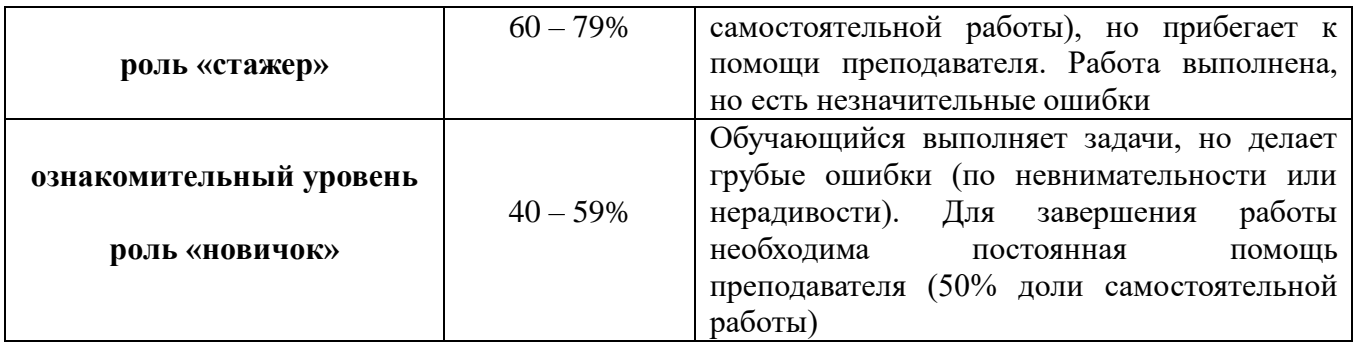

# **УЧЕБНЫЙ ПЛАН**

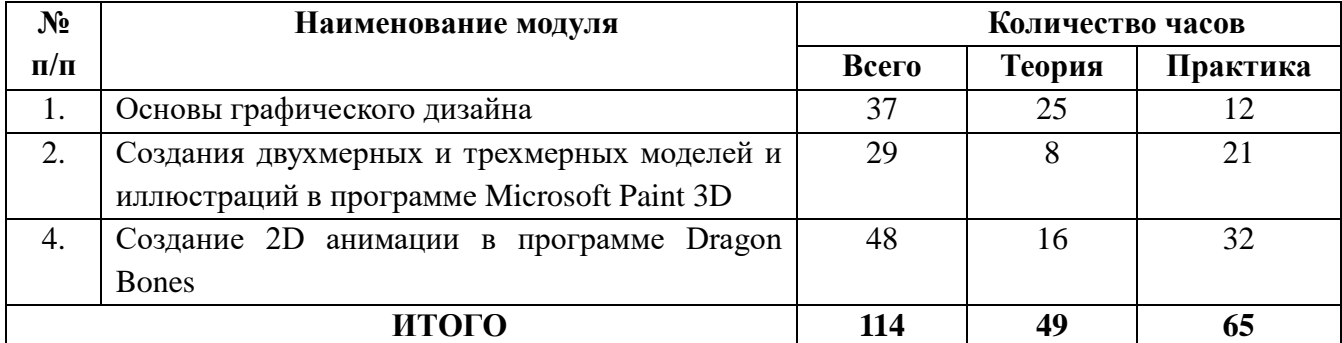

## **Модуль 1 «Основы графического дизайна»**

**Цель модуля:** создание условий для формирования общего представленияо видах графического дизайна и принципах разработки полиграфического дизайна.

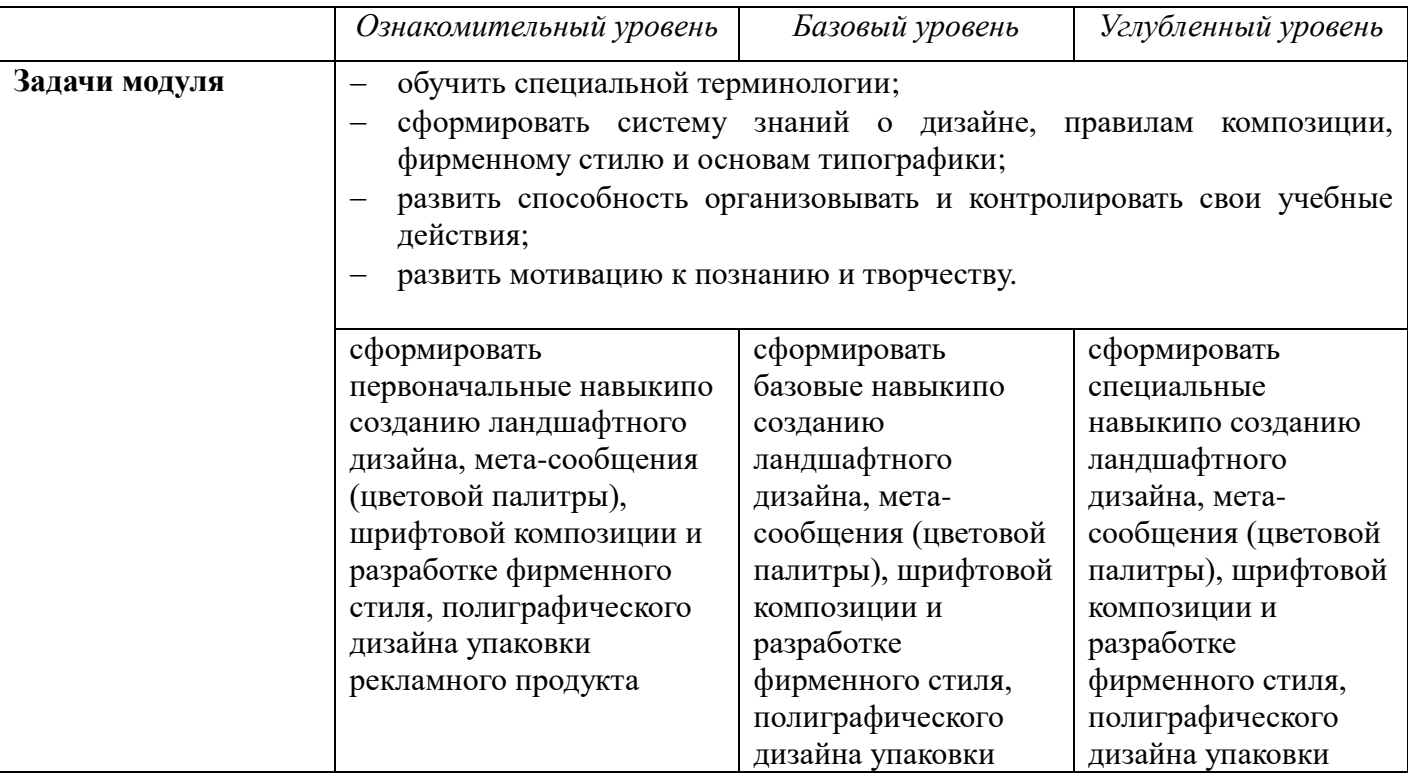

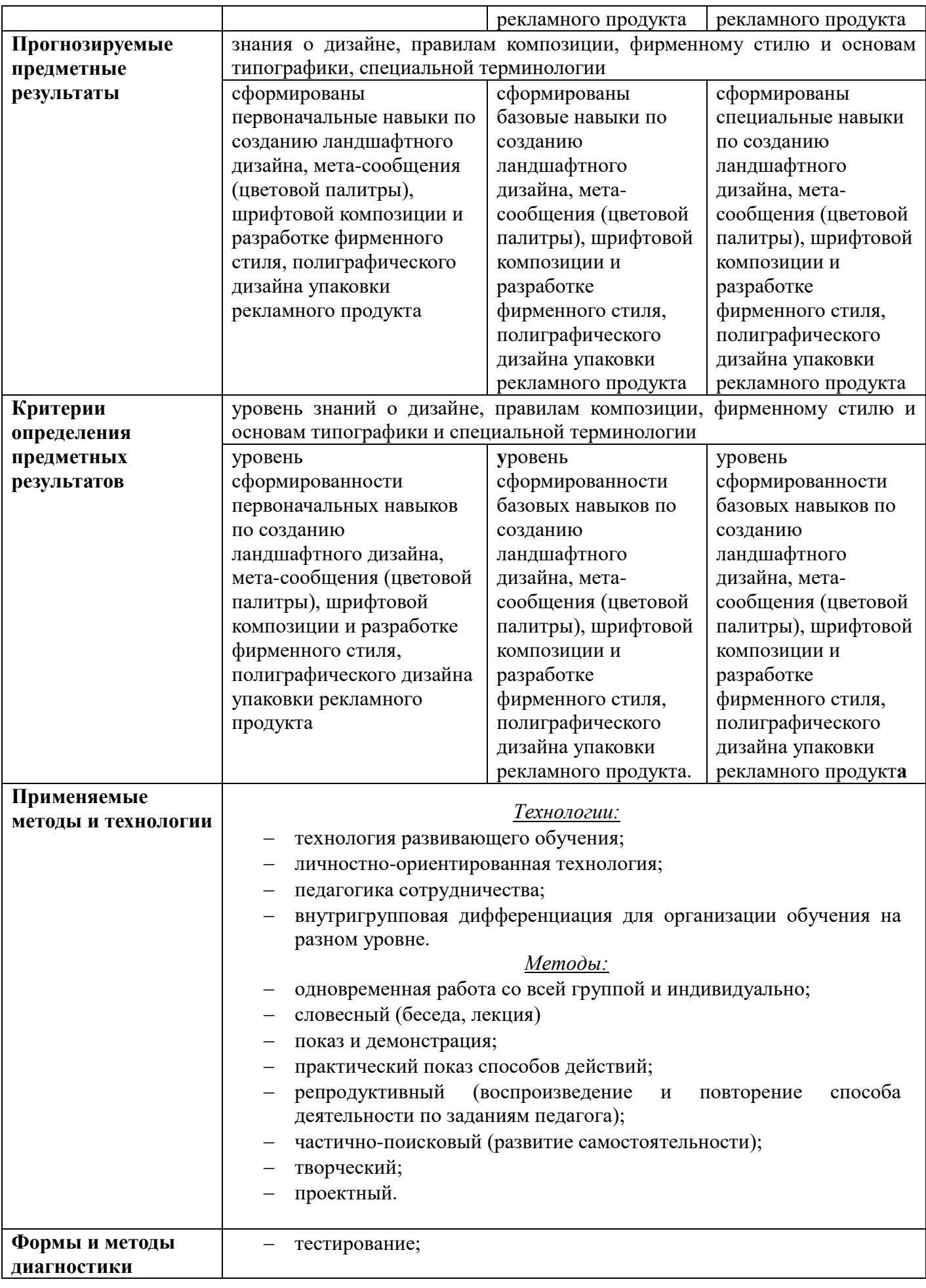

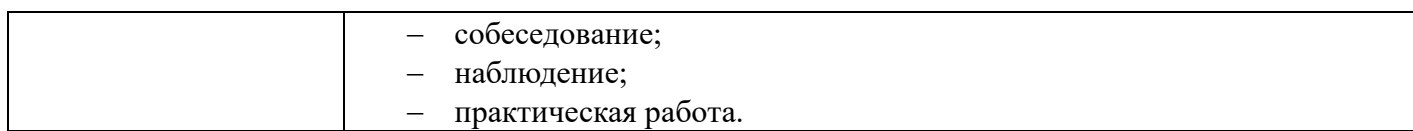

### **Учебно – тематический план**

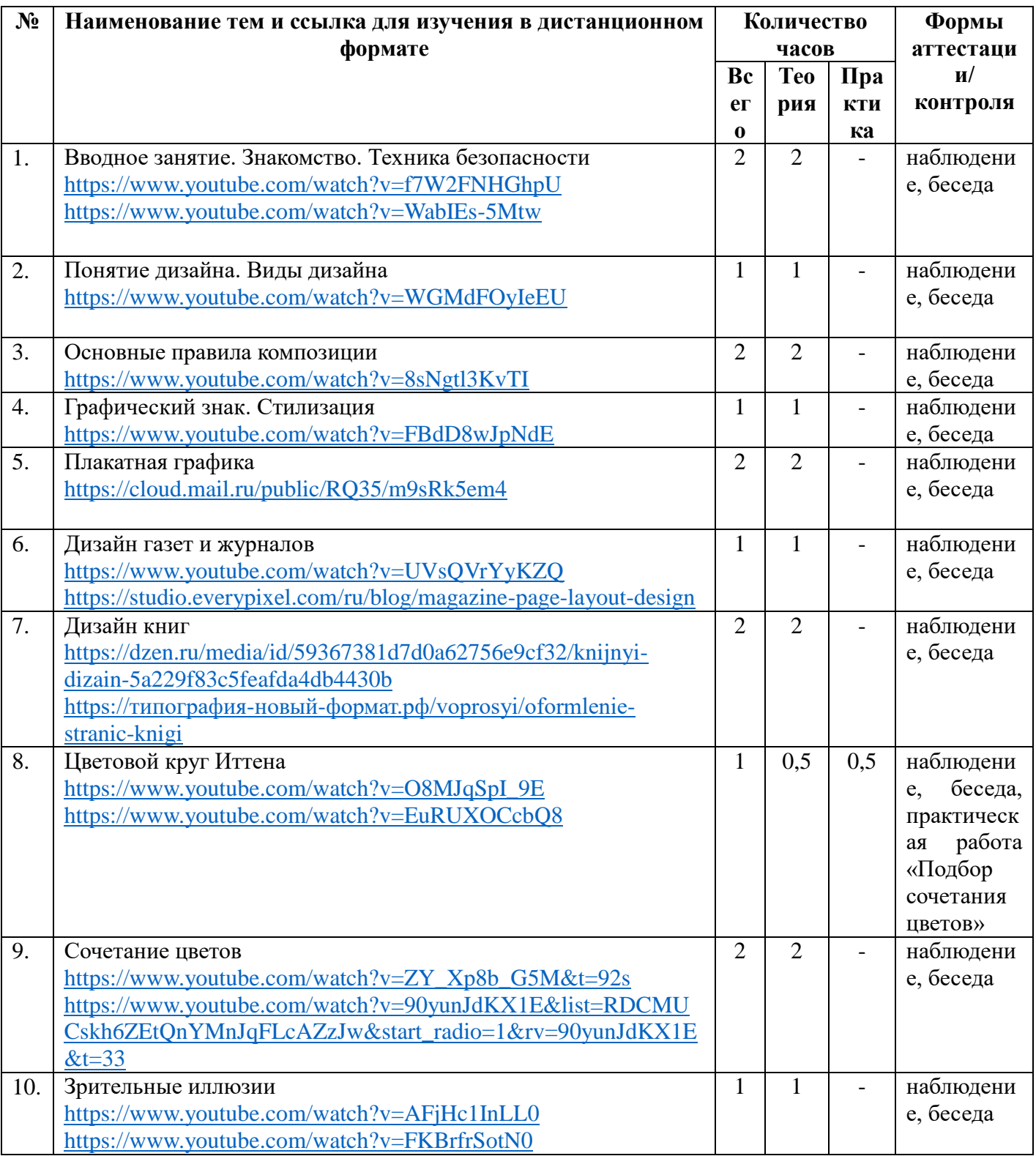

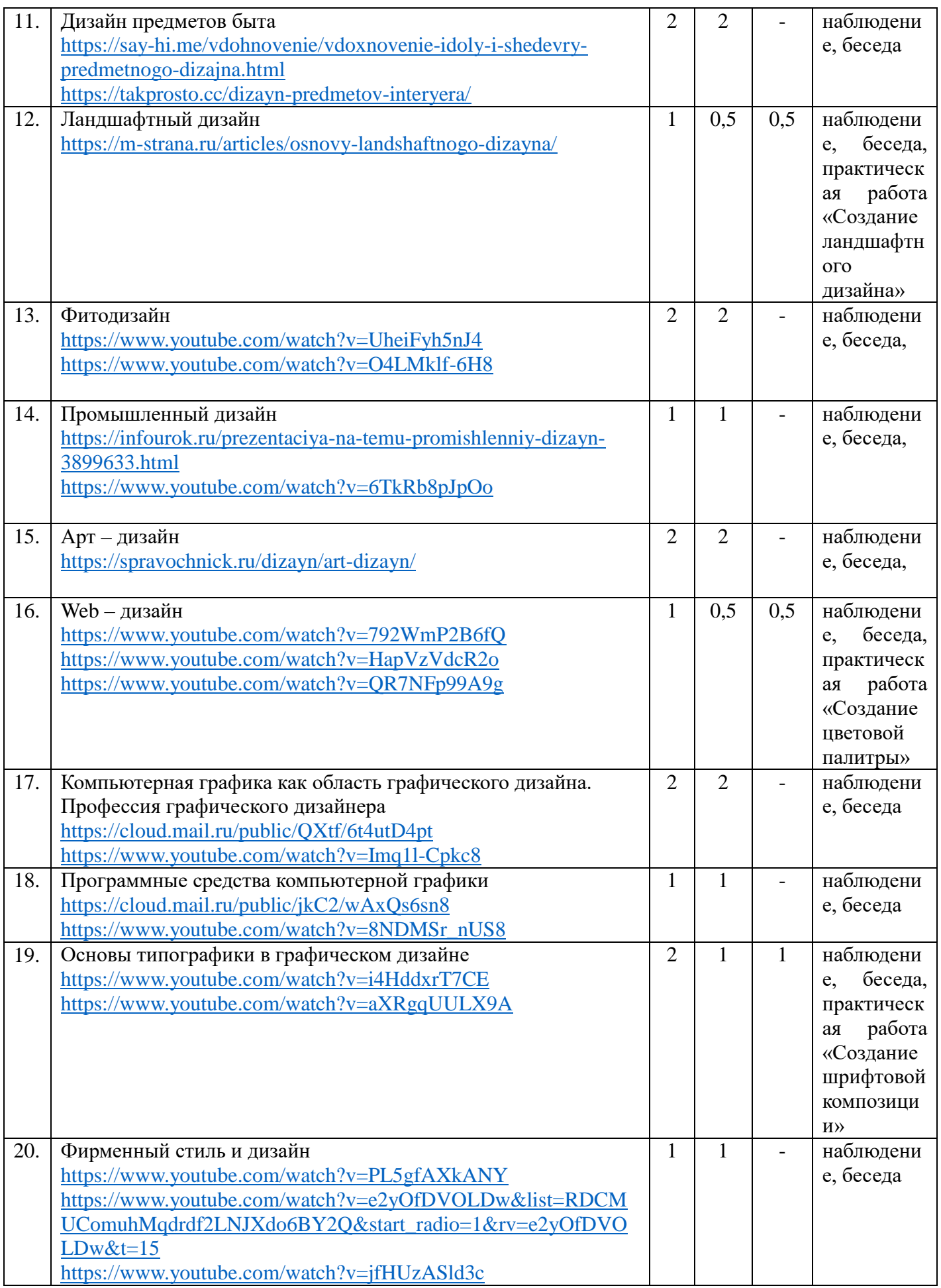

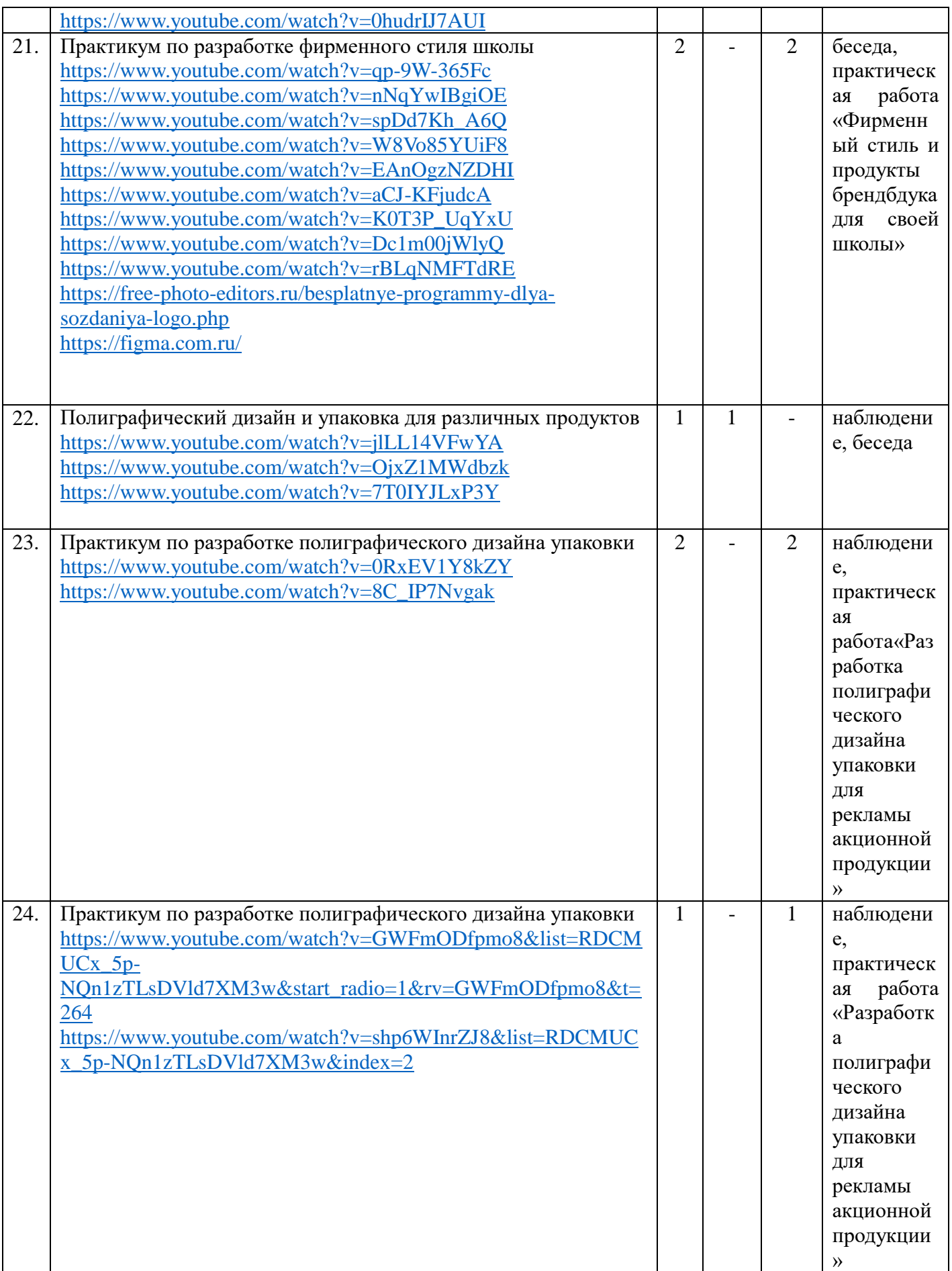

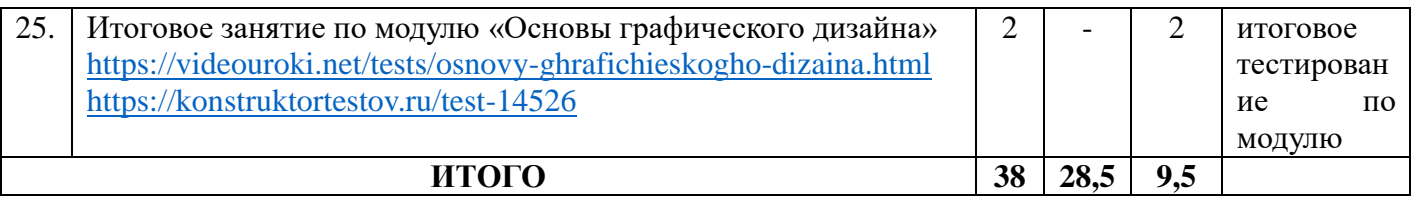

#### **Содержание программы модуля**

#### **Тема 1. Вводное занятие. Знакомство. Техника безопасности**

Теория: Инструктаж по технике безопасности, концепция обучения по программе, знакомство

#### **Тема 2. Понятие дизайна. Виды дизайна**

Теория: Понятие дизайна. История дизайна. Виды дизайна: Архитектурный, интерьерный,транспортный, игровой, книжный, ландшафтный, дизайн мебели, дизайн одежды, обуви и аксессуаров, дизайн городской среды, арт-дизайн, футуродизайн, звуковой, световой, вебдизайн

#### **Тема 3. Основные правила композиции**

Теория:Основные принципы композиции в дизайне. Примеры создания композиции предметов

#### **Тема 4. Графический знак. Стилизация**

Теория: Понятие «Графический знак». Графические символы, смайлы и знаки. Понятие «Стилизация». Виды стилизации. Принципы стилизации

#### **Тема 5. Плакатная графика**

Теория:Плакат как вид изобразительного искусства. История рекламно-плакатной графики. Приемы, используемые в современном плакате

#### **Тема 6. Дизайн газет и журналов**

Теория:Составляющие хорошей газеты: дизайн, верстка, контент

### **Тема 7. Дизайн книг**

Теория:Роль дизайна в книгоиздании. Структура. 15 трендов книжного дизайна

#### **Тема 8. Цветовой круг Иттена**

Теория:Понятие «Цветовой круг». Как устроен круг Иттена

Практика:Подбор сочетания для первичных цветов (ознакомительный уровень). Подбор сочетания для первичных и вторичных цветов (базовый уровень). Подбор сочетания для третичных цветов (углубленный уровень).

#### **Тема 9. Сочетание цветов**

Теория:Схема № 1. Комплиментарное сочетание. Схема № 2. Триада – сочетание 3 цветов. Схема № 3. Аналогичное сочетание.Схема № 4. Раздельно - комплиментарное сочетание. Схема № 5. Тетрада – сочетание 4 цветов. Схема №6. Квадрат. Сочетания отдельных цветов

#### **Тема 10. Зрительные иллюзии**

Теория:11 оптических иллюзий в визуальном дизайне

### **Тема 11. Дизайн предметов быта**

Теория:Особенности дизайна предметов быта. Вариации дизайна простых вещей, которые делают их уникальными

#### **Тема 12. Ландшафтный дизайн**

Теория:Стили ландшафтного дизайна и их особенности.

Практика:Создание ландшафтного дизайна. Создание ландшафтного дизайна по образцу (ознакомительный уровень). Создание ландшафтного дизайна на свободную тему (базовый уровень). Создание ландшафтного дизайна достопримечательности Самарской области с помощью онлайн – сервиса Google SketchUp (углубленный уровень).

#### **Тема 13. Фитодизайн**

Теория: Понятие «Фитодизайн». Задачи фитодизайна. Озеленение интерьера

#### **Тема 14. Промышленный дизайн**

Теория:Понятие «Промышленный дизайн». Примеры промышленного дизайна

#### **Тема 15. Арт - дизайн**

Теория:Понятие «Арт – дизайн». Обозначение арт-дизайна. Применение и принципы артдизайна.

#### **Тема 16. Web - дизайн**

Теория: Понятие «Web– дизайн». Этапы web– дизайна. Визуальные элементы web– дизайна.

Практика:Создание цветовой палитры по образцу (ознакомительный уровень). Создание мета-сообщения (цветовой палитры) на свободную тему (базовый уровень).Создание метасообщения (цветовой палитры) для сайта образовательной организации (углубленный уровень).

#### **Тема 17. Компьютерная графика как область графического дизайна. Профессия графического дизайнера**

Теория:Компьютерная графика. Виды компьютерной графики. Основные понятиякомпьютерной графики.Профессия графического дизайнера.

#### **Тема 18. Программные средства компьютерной графики**

Теория:Сохранениеизображения в стандартных форматах и в собственных форматах графических программ. Цветовые модели в компьютерной графике. Работа с цветом.

#### **Тема 19. Основы типографики в графическом дизайне**

Теория:Анатомия шрифта. Основышрифтовой композиции. Типографика средствами графических редакторов.

Практика:Создание шрифтовой композициис использованием базовых элементов (ознакомительный уровень). Создание шрифтовой композиции на тему «Слово-образ», используя один вариант (базовый уровень). Создание шрифтовой композиции на заданную тему, используя несколько вариантов(углубленный уровень).

### **Тема 20. Фирменный стиль и дизайн**

Теория:Фирменный стиль и брендбук. Продукты брендбука с элементами информационного дизайна. Полиграфический дизайн и упаковка.

### **Тема 21. Практикум по разработке фирменного стиля школы**

Практика: Составление фирменного стиля для школы по образцу (ознакомительный уровень). Составление фирменного стиля и одного продукта брендбука для школы,используя дополнительные элементы (базовый уровень).Составление фирменного стиля и двух продуктов брендбука для школы, используя дополнительные элементы (углубленный уровень).

### **Тема 22. Полиграфический дизайн и упаковка для различных продуктов**

Теория:Цвет, типографика, композиция. Фирменный стиль, бренд и стилевые конструкции. Учет особенностей целевой аудитории при разработке дизайна продукта

### **Тема 23. Практикум по разработке полиграфического дизайна упаковки**

Практика:Разработка полиграфического дизайна упаковки для рекламы акционной продукциипо образцу (ознакомительный уровень). Создание собственной композиции упаковки для рекламы акционной продукции (базовый уровень). Разработка фирменного стиля и бренда рекламной упаковки рекламной акционной продукции (углубленный уровень).

### **Тема 24. Практикум по разработке полиграфического дизайна упаковки**

Практика: Разработка полиграфического дизайна упаковки для рекламы акционной продукции по образцу (ознакомительный уровень). Создание собственной композиции упаковки для рекламы акционной продукции (базовый уровень). Разработка фирменного стиля и бренда рекламной упаковки рекламной акционной продукции (углубленный уровень).

### **Тема 25. Итоговое занятие по модулю «Основы графического дизайна»**

Практика:Итоговое тестирование.

### **Модуль 2 «Создания двухмерных и трехмерных моделей и иллюстраций в программе Microsoft Paint 3D»**

**Цель модуля:** создание условий для формирования навыков работы по созданию двухмерных и трехмерных моделей и иллюстраций в программе Microsoft Paint 3D.

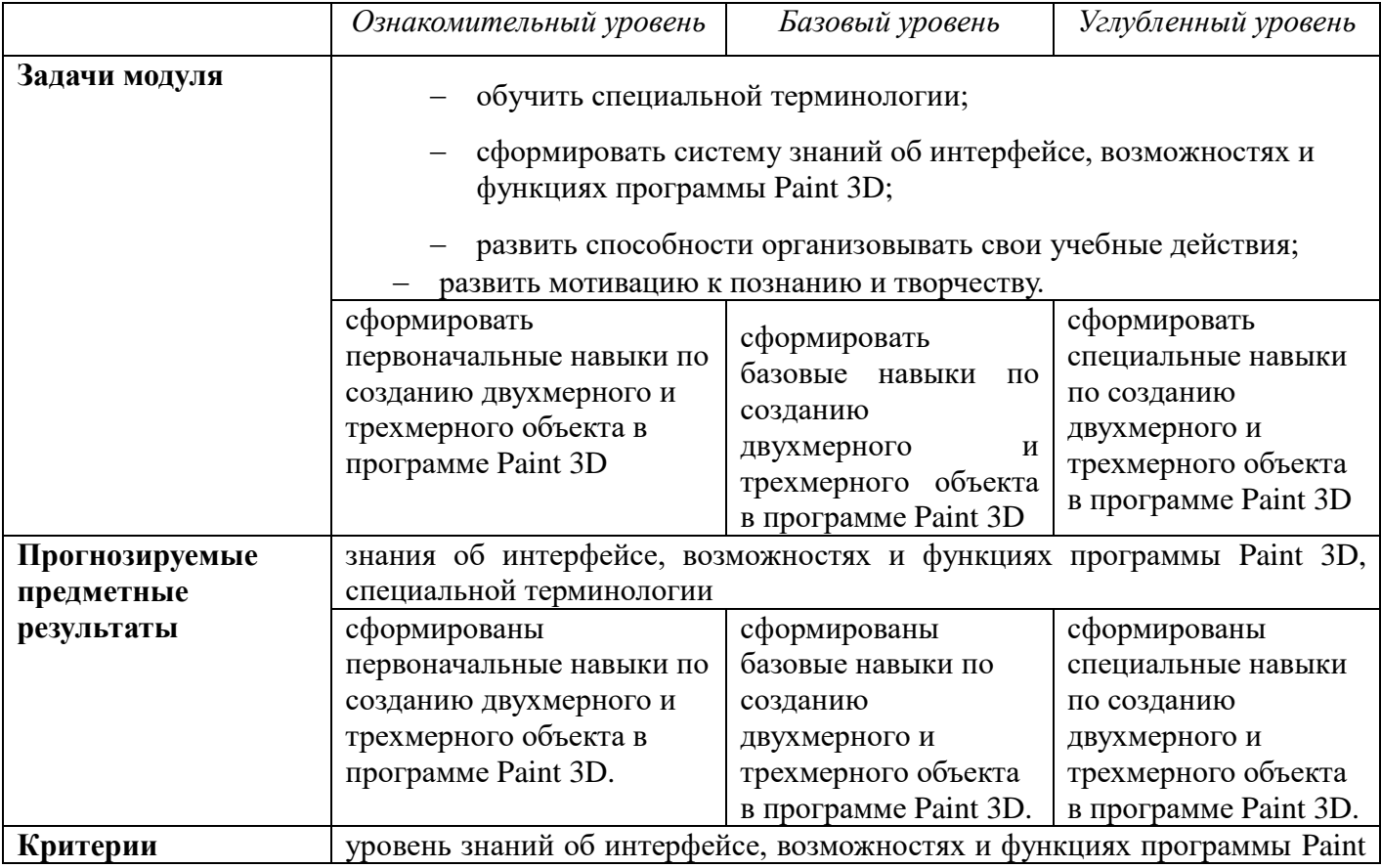

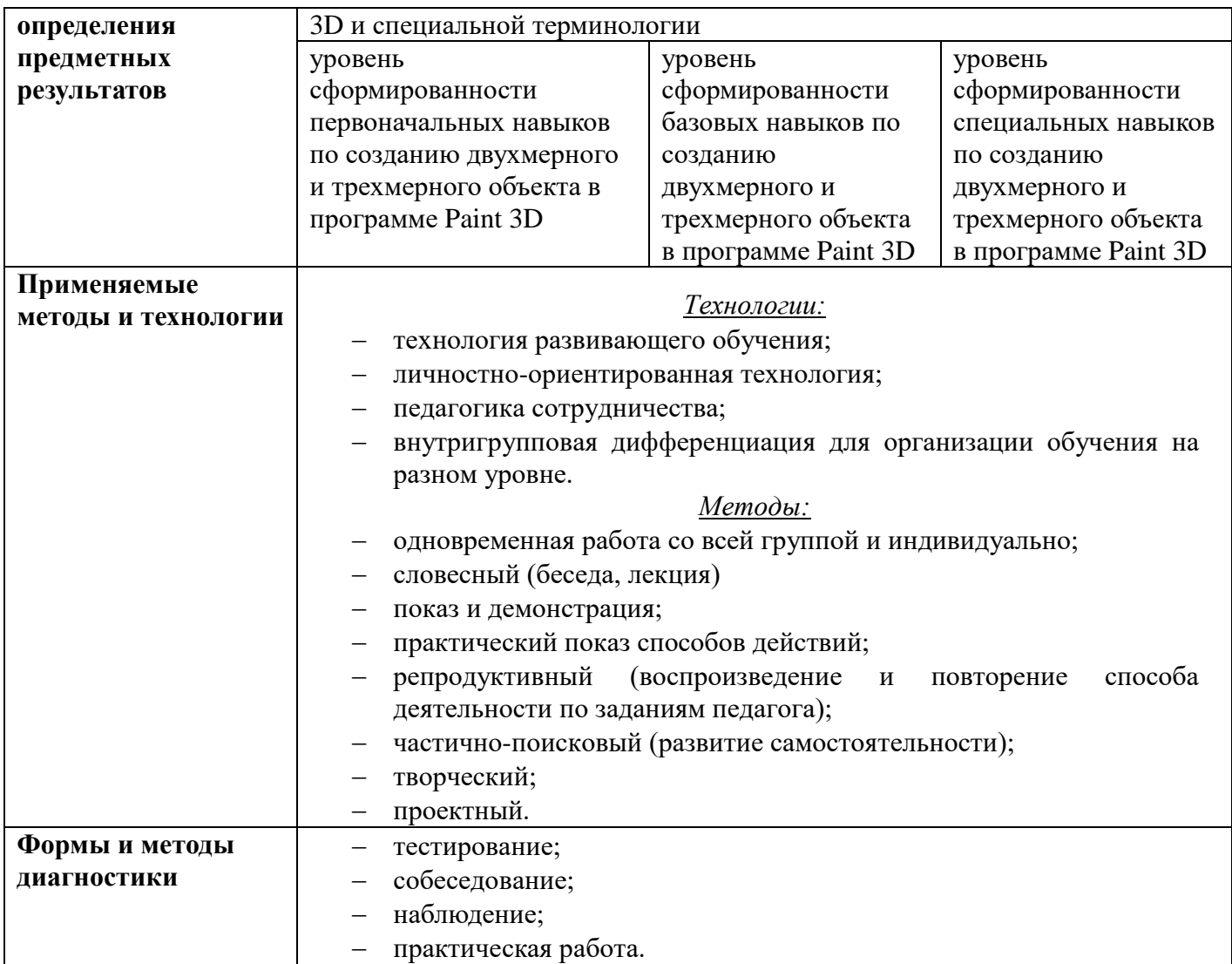

## **Учебно – тематический план**

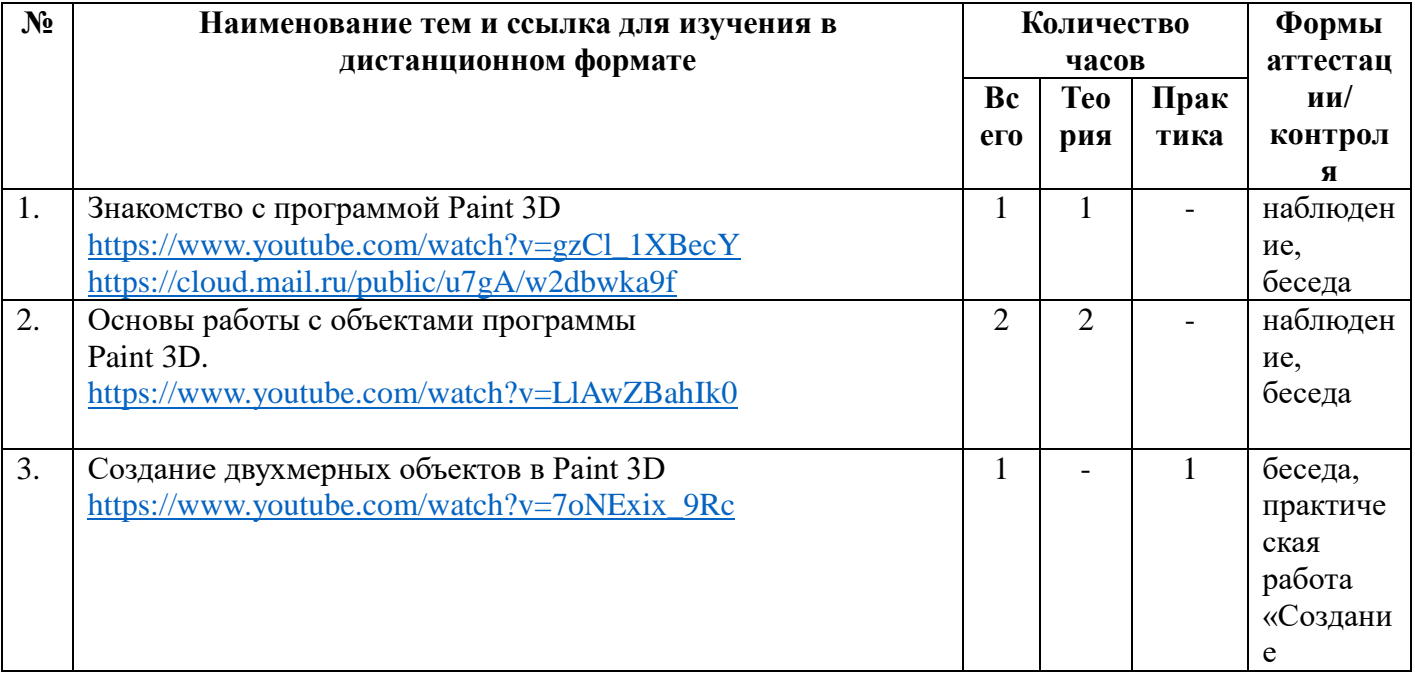

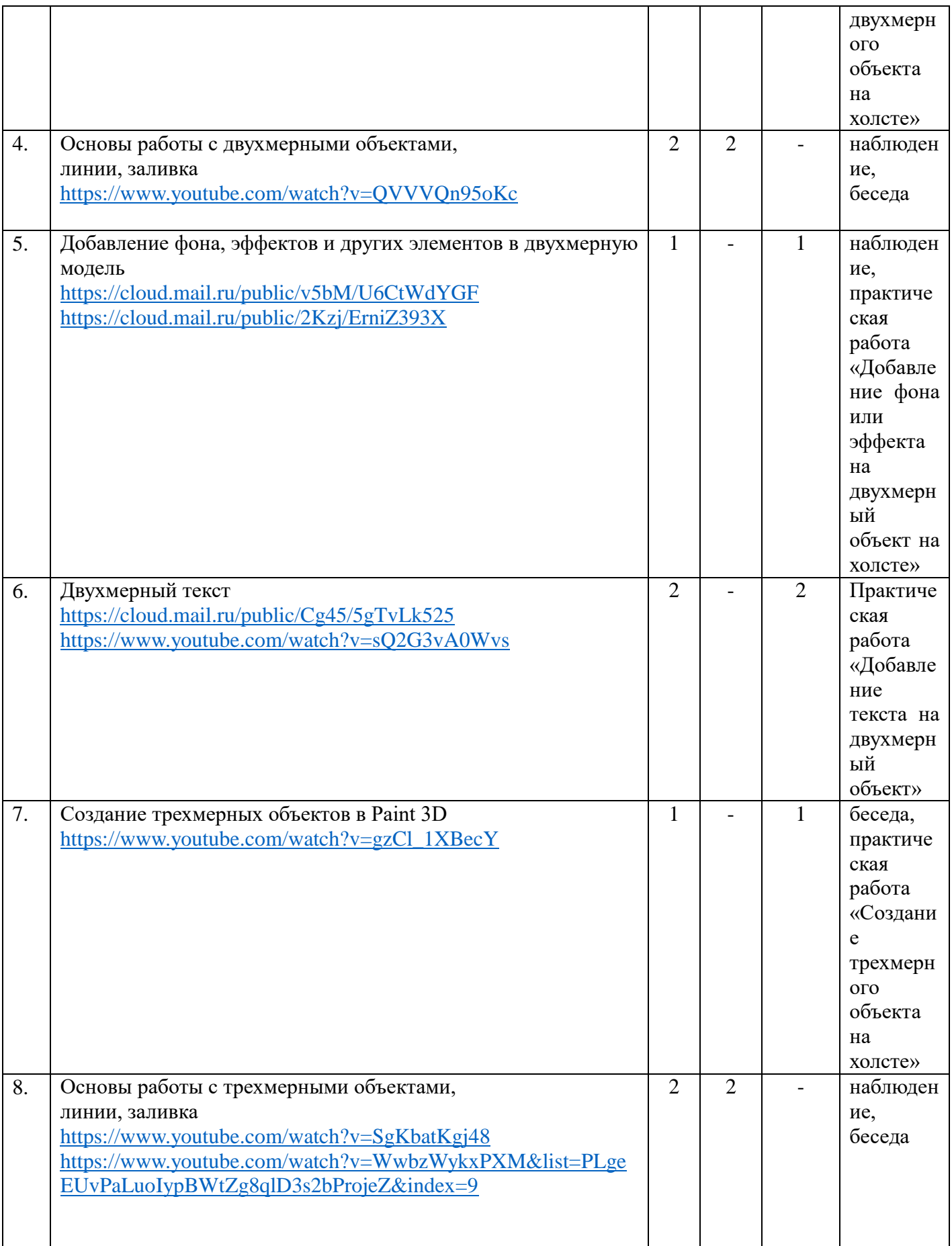

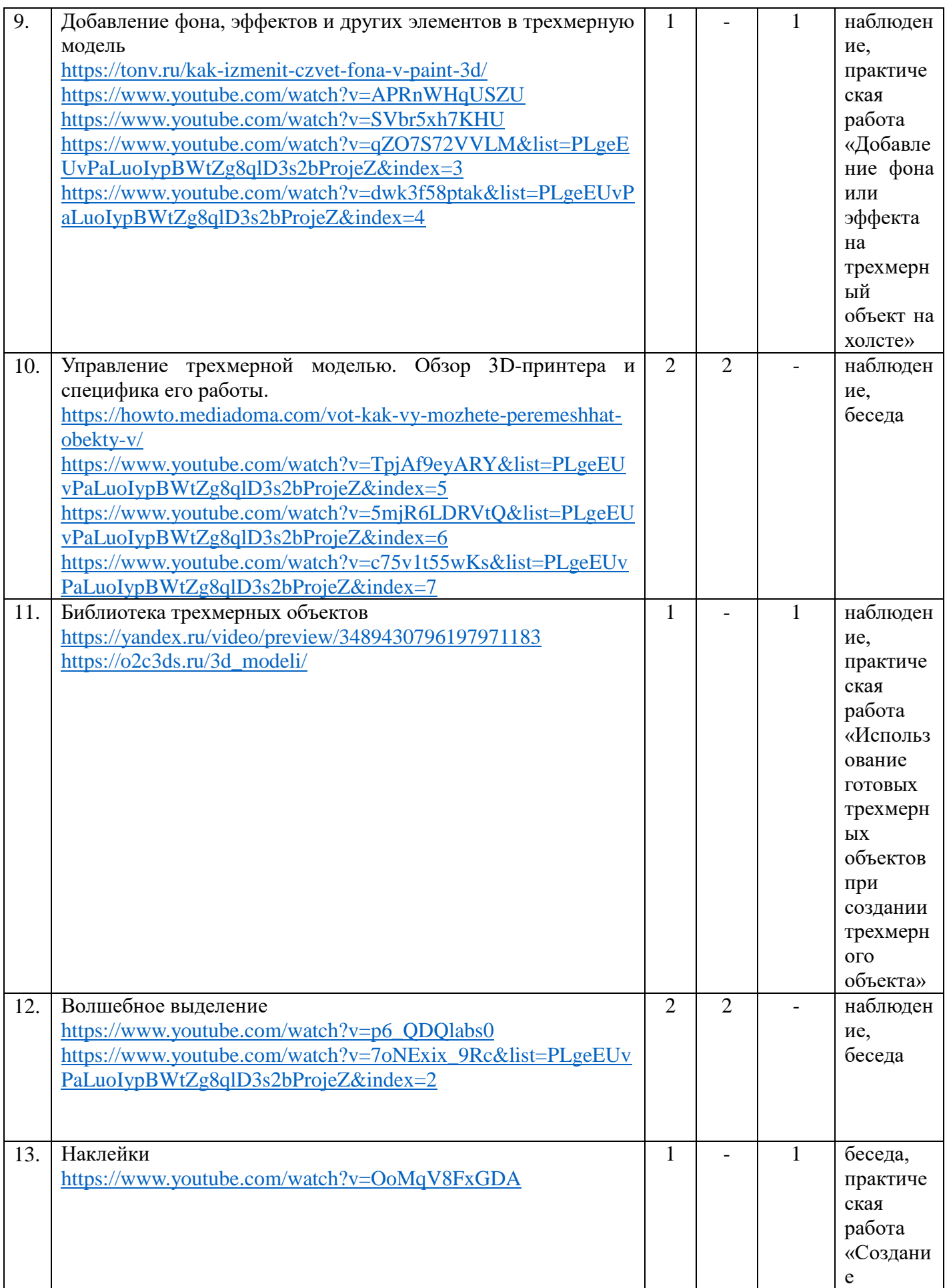

![](_page_19_Picture_226.jpeg)

![](_page_20_Picture_207.jpeg)

### **Содержание программы модуля**

#### **Тема 1. Знакомство с программой Paint 3D**

Теория:Изучение интерфейса программы Paint 3D.Создание первого проекта в программе Paint 3D.

#### **Тема 2. Основы работы с объектами программыPaint 3D**

Теория:Изучение функций программы

### **Тема 3. Создание двухмерных объектов в Paint 3D**

Практика:Работа с кистью или добавление готовых объектов в разделе «Двухмерные фигуры» (ознакомительный уровень). Создание двухмерного объекта на холсте (базовый уровень). Создание собственного двухмерного объектав Paint 3D с использованием изученных инструментов (углубленный уровень).

#### **Тема 4. Основы работы с двухмерными объектами, линии, заливка**

Теория:Вид заливки, цвет, толщина, тип линии, непрозрачность фигуры, функция «повернуть, отразить»

### **Тема 5. Добавление фона, эффектов и других элементов в двухмерную модель**

Практика:Фон, эффекты: фильтр, настройка цвета, наклейки, текстуры, выбор собственной наклейки (ознакомительный уровень).Добавление фона или эффекта на двухмерный объект на холсте (базовый уровень). Создание собственного двухмерного объекта в Paint 3D с использованием изученных инструментов (углубленный уровень).

### **Тема 6. Двухмерный текст**

Практика:Возможности выбора шрифта для двухмерного объекта, цвет, выделение, расположение, заливка фонов текста (ознакомительный уровень). Добавление текста на двухмерный объект (базовый уровень). Создание собственного двухмерного объекта в Paint 3D с использованием изученных инструментов (углубленный уровень).

### **Тема 7. Создание трехмерных объектов в Paint 3D**

Практика:Работа с кистью или добавление готовых объектов в разделе «Трехмерные фигуры» (ознакомительный уровень).Создание трехмерного объекта на холсте (базовый уровень). Создание собственного трехмерного объекта в Paint 3D с использованием изученных инструментов (углубленный уровень).

### **Тема 8. Основы работы с трехмерными объектами, линии, заливка**

Теория:Вид заливки, цвет, толщина, тип линии, непрозрачность фигуры, функция «повернуть, отразить»

### **Тема 9. Добавление фона, эффектов и других элементов в трехмерную модель**

Практика:Фон, эффекты: фильтр, настройка цвета, наклейки, текстуры (ознакомительный уровень). Добавление фона или эффекта на трехмерный объект на холсте (базовый уровень). Создание собственного трехмерного объекта в Paint 3D с использованием изученных инструментов (углубленный уровень).

### **Тема 10. Управление трехмерной моделью**

Теория: Трехмерное представление, смешанная реальность, текстурирование. Ознакомление с оборудованием 3D-принтер.

### **Тема 11. Библиотека трехмерных объектов**

Практика:Выбор готового трехмерного объекта, его изменение, использование (ознакомительный уровень). Использование готовых трехмерных объектов при создании трехмерного объекта по образцу (базовый уровень). Использование готовых трехмерных объектов при создании своего трехмерного объекта (углубленный уровень).

### **Тема 12. Волшебное выделение**

Теория:Использование двухмерного объекта при создании трехмерного объекта

## **Тема 13. Наклейки**

Практика:Использование наклеек на трехмерные объекты, масштабирование наклеек, материалы наклеек (ознакомительный уровень). Создание наклейки из двухмерных рисунков (базовый уровень).Создание собственной наклейки из двухмерных рисунков (углубленный уровень).

### **Тема 14. Смешанная реальность**

Теория:Возможность просмотра трехмерных объектов в реальном мире с использованием камеры

## **Тема 15. Трехмерное представление**

Практика:Использование функции «Трехмерное представление» (ознакомительный уровень). Использование функции «Трехмерное представление»при создании трехмерного объекта (базовый уровень).Использование функции «Трехмерное представление» при создании собственного трехмерного объекта (углубленный уровень).

## **Тема 16. Практическая работа по созданию двухмерного и трехмерного объекта**

Практика:Обзор лазерного станка и создание двухмерного и трехмерного объекта по образцу (ознакомительный уровень). Обзор лазерного станка и создание двухмерного и трехмерного объекта на заданную тему (базовый уровень).Обзор лазерного станка и создание двухмерного и трехмерного объекта на свободную тему (углубленный уровень).

**Тема 17. Практическая работа по изготовлению двухмерного объекта на лазерном станке.**  Практика:Изготовление двухмерного объекта на лазерном станке.

**Тема 18. Практическая работа по изготовлению трехмерного объекта на 3D-принтере.** Практика:Изготовлению трехмерного объекта на 3D-принтере

### **Тема 19. Итоговое занятие по модулю «Создания трехмерных моделей и иллюстраций в программе Microsoft Paint 3D»**

Практика:Итоговое тестирование.

### **Модуль 3 «Создание 2D анимации в программе DragonBones»**

**Цель модуля:** создание условийдля освоения знаний и практических навыков создания 2D анимации в программе Dragon Bones

![](_page_22_Picture_342.jpeg)

![](_page_23_Picture_273.jpeg)

# **Учебно – тематический план**

![](_page_23_Picture_274.jpeg)

![](_page_24_Picture_223.jpeg)

![](_page_25_Picture_292.jpeg)

![](_page_26_Picture_258.jpeg)

![](_page_27_Picture_232.jpeg)

## **Содержание программы модуля**

### **Тема 1. Motion – дизайн. Профессия motion – дизайнера**

Теория:Понятие «Motion – дизайн». Сферы и преимущества motion – дизайна. Профессия motion – дизайнера

#### **Тема 2. История анимации**

Теория:История создания анимации. Основные виды и форматы анимации

#### **Тема 3. Виды анимации**

Практика:Практические примеры видов анимации

#### **Тема 4. Структура анимационного фильма**

Теория:14 элементов структуры анимационных историй. Основные этапы создания анимационного видеоролика

#### **Тема 5. Stop – motion анимация**

Теория:История stop – motion анимации. Видыstop – motionанимации. Stop – motion анимация в настоящее время

#### **Тема 6. История,особенности предметной анимации**

Теория:Понятие «Предметная анимация». История возникновения. Самые необычные техники анимации

Практика:Создание предметной анимации через программу Microsoft PowerPoint по образцу (ознакомительный уровень). Создание предметной анимации через программу Microsoft PowerPoint на заданную тему (базовый уровень). Создание предметной анимации через программу Microsoft PowerPoint на свободную тему (углубленный уровень).

#### **Тема 7. Компьютерная анимация**

Теория:Понятие «Компьютерная анимация», область применения. История возникновения. Flash-анимация. Трёхмерная компьютерная анимация.

#### **Тема 8. Создание компьютерной анимации**

Практика: Разложение покадровой компьютерной анимации.Создание простейшей анимации с помощью онлайн платформы Animator по образцу (ознакомительный уровень). Создание простейшей анимации с помощью онлайн платформы Animator на заданную тему (базовый уровень). Создание простейшей анимации с помощью онлайн платформы Animator на свободную тему (углубленный уровень).

#### **Тема 9. Основные инструменты и приемыдля рисования в графическихпрограммах**

Практика:Создание графического изображения по образцув программе Microsoft Paint 3D (ознакомительный уровень). Создание графического изображения на заданную тему в программе Microsoft Paint 3D (базовый уровень). Создание графического изображения на свободную тему в программе Microsoft Paint 3D (углубленный уровень).

### **Тема 10. Скелетная и mesh анимация**

Теория:Понятие «Скелетная и mesh - анимация».

Практика:Скелетная анимация с развесовками костей.

Скелетная анимация созданных двумерных моделей в программе Microsoft Paint 3Dпо образцу (ознакомительный уровень). Скелетная анимация созданных двумерных моделей в программе Microsoft Paint 3D на заданную тему (базовый уровень). Скелетная анимация созданных двумерных моделей в программе Microsoft Paint 3D на свободную тему (углубленный уровень).

### **Тема 11. Создание 2D анимации в программе Dragon Bones**

Теория:Изучение интерфейса программы Dragon Bones

### **Тема 12. Кости в Dragon Bones**

Теория:Понятие «Кости».

Практика:Связь объектов с помощью костей. Создание костей в объекте (для всех уровней).

## **Тема 13. Анимация ходьбы в Dragon Bones**

Практика:Анимация ходьбы объекта. Создание анимации ходьбы объекта по образцу (ознакомительный уровень). Создание анимации ходьбы объекта на заданную тему (базовый уровень). Создание анимации ходьбы объекта на свободную тему (углубленный уровень).

## **Тема 14. Перепривязка костей в Dragon Bones**

Практика:Способы перепривязки костей (для всех уровней)

## **Тема 15. Выключатель и покадровая анимация в Dragon Bones**

Теория:Основные функции «Выключатель» и «Покадровая анимация». Появление предмета в определённый момент.

### **Тема 16. Кинематика в Dragon Bones**

Практика:Способы кинематики. Создание движения объекта по образцу (ознакомительный уровень). Создание движения объекта на заданную тему (базовый уровень). Создание движения объекта на свободную тему (углубленный уровень).

### **Тема 17. Обратная кинематика в Dragon Bones**

Практика:Создание обратного движения объекта (для всех уровней)

### **Тема 18. Фиксация объекта в Dragon Bones**

Теория:Способ фиксации объекта на одном месте. Практика:Создание объекта с костями с фиксацией на одном месте (для всех уровней)

## **Тема 19. Mesh - сетка в Dragon Bones**

Практика:Создание mesh-сетки на примере двух спрайтов. Практическое здание на создание mesh-сетки (для всех уровней).

## **Тема 20. Сборка персонажей в Dragon Bones.**

Теория:Разбиение объекта на спрайты в программе Paint 3D. Подготовка к сборке.

Практика:Сборка персонажей в Dragon Bonesпо образцу (ознакомительный уровень). Сборка персонажей в Dragon Bones на заданную тему (базовый уровень). Сборка персонажей в Dragon Bones на свободную тему (углубленный уровень).

## **Тема 21. Подготовка и импорт слоев в Dragon Bones**

Теория:Способы подготовки и импорта слоев. Импорт слоев в Dragon Bones.

## **Тема 22. Ключи в Dragon Bones**

Практика:Виды ключей и способы их применения в анимации. Использование ключей в анимации (для всех уровней).

## **Тема 23. Разработка сценария**

Теория:Основные правила написания сценария для детской анимации

## **Тема 24. Раскадровка**

Практика:Эскизы раскадровки.Создание эскизов раскадровки анимационного мультфильмапо образцу (ознакомительный уровень). Создание эскизов раскадровки анимационного мультфильма на заданную тему (базовый уровень). Создание эскизов раскадровки анимационного мультфильма на свободную тему (углубленный уровень).

#### **Тема 25. Создание персонажей**

Практика:Отрисовка персонажей. Отрисовка персонажей в программе Microsoft Paint 3D по образцу (ознакомительный уровень). Отрисовка персонажей в программе Microsoft Paint 3D на заданную тему (базовый уровень). Отрисовка персонажей в программе Microsoft Paint 3D на свободную тему (углубленный уровень).

### **Тема 26. Создание фонов**

Практика:Фон анимационного мультфильма. Создание фонов анимационного мультфильма в программе Microsoft Paint 3Dпо образцу (ознакомительный уровень).Создание фонов анимационного мультфильма в программе Microsoft Paint 3D на заданную тему (базовый уровень). Создание фонов анимационного мультфильма в программе Microsoft Paint 3D на свободную тему (углубленный уровень).

### **Тема 27. Создание 2D анимации в программе Dragon Bones**

Практика:Создание анимационного мультфильма в программе Dragon Bonesна свободную темус одним персонажем (ознакомительный уровень). Создание анимационного мультфильма в программе Dragon Bonesна свободную тему с двумя персонажами (базовый уровень). Создание анимационного мультфильма в программе Dragon Bonesна свободную тему, используя более двух персонажей (углубленный уровень).

### **Тема 28. Создание 2D анимации в программе Dragon Bones**

Практика:Создание анимационного мультфильма в программе Dragon Bonesна свободную тему с одним персонажем (ознакомительный уровень). Создание анимационного мультфильма в программе Dragon Bonesна свободную тему с двумя персонажами (базовый уровень). Создание анимационного мультфильма в программе Dragon Bonesна свободную тему, используя более двух персонажей (углубленный уровень).

### **Тема 29. Создание 2D анимации в программе Dragon Bones**

Практика:Создание анимационного мультфильма в программе Dragon Bonesна свободную тему с одним персонажем (ознакомительный уровень). Создание анимационного мультфильма в программе Dragon Bonesна свободную тему с двумя персонажами (базовый уровень). Создание анимационного мультфильма в программе Dragon Bonesна свободную тему, используя более двух персонажей (углубленный уровень).

### **Тема 30. Создание 2D анимации в программе Dragon Bones**

Практика:Создание анимационного мультфильма в программе Dragon Bonesна свободную тему с одним персонажем (ознакомительный уровень). Создание анимационного мультфильма в программе Dragon Bonesна свободную тему с двумя персонажами (базовый уровень). Создание анимационного мультфильма в программе Dragon Bonesна свободную тему, используя более двух персонажей (углубленный уровень).

## **Тема 31. Создание 2D анимации в программе Dragon Bones**

Практика:Создание анимационного мультфильма в программе Dragon Bonesна свободную тему с одним персонажем (ознакомительный уровень). Создание анимационного мультфильма в программе Dragon Bonesна свободную тему с двумя персонажами (базовый уровень). Создание анимационного мультфильма в программе Dragon Bonesна свободную тему, используя более двух персонажей (углубленный уровень).

## **Тема 32. Итоговое занятие по модулю «Создание 2D анимации Dragon Bones»**

Практика:Итоговое тестирование. Защита проектапо созданию анимационного мультфильма в программе Dragon Bonesна свободную тему.

![](_page_31_Picture_283.jpeg)

## **МЕТОДИЧЕСКОЕ ОБЕСПЕЧЕНИЕ ПРОГРАММЫ**

## **МАТЕРИАЛЬНО-ТЕХНИЧЕСКОЕ ОБЕСПЕЧЕНИЕ**

### **Аппаратное обеспечение:**

- компьютер / ноутбук / графический планшетна каждого обучающегося;
- компьютер / ноутбук педагога;
- интерактивная доска.

### **Программное обеспечение:**

- Windows 7ивыше;
- Microsoft Paint 3D;
- Dragon Bones;
- любой браузер для интернет-серфинга.

## **СПИСОК ИСПОЛЬЗОВАННОЙ ЛИТЕРАТУРЫ**

- 1. Бондарь А., Колеватых Т. Секреты оформления сцены// Дополнительное образование и воспитание, № 4, 2019.-М., ИДООО «Витязь-М». - С. 42-46.;
- 2. Адамс Ш. Словарь цвета для дизайнеров / Ш. Адамс. М.: КоЛибри, 2018. 272 c.
- 3. Алексеев А. Г. Дизайн-проектирование. М.: Юрайт, 2020. 91 c.
- 4. Аллен Дж. Базовые геометрические формы для дизайнеров и архитекторов / Дж. Аллен. СПб.: Питер, 2017. — 85 c.
- 5. Бионика для дизайнеров: учеб. пособие для вузов / Н. В. Жданов, А. В. Скворцов, М. А. Червонная, И. А. Чернийчук. — 2-е изд., испр. и доп. — М.: Юрайт, 2018. — 232 с.
- 6. Васильева В. А. Ландшафтный дизайн малого сада. М.: Юрайт, 2020. 185 c.
- 7. Вильямс Р. Дизайн для Недизайнеров / Р. Вильямс. М.: Символ, 2021. 192 c.
- 8. Воронова О.В. Сам себе ландшафтный дизайнер (новое оформление) / О.В. Воронова. М.: Эксмо, 2020. — 184 c.
- 9. Воскобойников Ю.Е. Живопись для дизайнеров и архитекторов. Курс для бакалавров: Учебное

пособие / Ю.Е. Воскобойников. — СПб.: Планета Музыки, 2019. — 104 c.

- 10. Голомбински К. Добавь воздуха! Основы визуального дизайна для графики веб и мультимедиа / К. Голомбински, Р. Хаген; Пер. с англ. Н.А. Римицан.. — СПб.: Питер, 2019. — 272 c.
- 11. Графический дизайн. Современные концепции: учеб. пособие для вузов / Е. Э. Павловская [и др.]; отв. ред. Е. Э. Павловская. — 2-е изд., перераб. и доп. — М.: Юрайт, 2019. — 183 с.
- 12. Грибер Ю. А. Градостроительная живопись: монография / Ю. А. Грибер, Г. .. Майна. 2-е изд., испр. и доп. — М. :Юрайт, 2019. — 133 с
- 13. Журавлева О.Б. Основы педагогического дизайна дистанционных курсов / О.Б. Журавлева, Б.И. Крук. — М.: ГЛТ, 2019. — 168 c.

# **КАЛЕНДАРНО-ТЕМАТИЧЕСКОЕ ПЛАНИРОВАНИЕ**

![](_page_33_Picture_261.jpeg)

![](_page_34_Picture_336.jpeg)

![](_page_35_Picture_225.jpeg)

![](_page_36_Picture_189.jpeg)

![](_page_37_Picture_219.jpeg)

![](_page_38_Picture_221.jpeg)

![](_page_39_Picture_222.jpeg)

*Приложение 1*

# **Индивидуальная дорожная карта обучающегося объединения «Графический дизайн»**

\_\_\_\_\_\_\_\_\_\_\_\_\_\_\_\_\_\_\_\_\_\_\_\_\_\_\_\_\_\_\_\_\_\_\_\_\_\_\_\_\_\_\_\_\_\_\_\_\_\_\_\_\_\_\_\_\_\_\_\_\_\_\_\_\_\_\_\_\_\_\_\_\_\_\_\_\_\_\_\_\_ *(Фамилия, имя, отчество, группа)*

![](_page_40_Picture_140.jpeg)

![](_page_41_Picture_160.jpeg)

![](_page_42_Picture_26.jpeg)